# Nowe technologie na lekcjach matematyki

Hanna BASAJ

Jesteśmy społeczeństwem informacyjnym, korzystamy ze wspólnej przestrzeni informacyjnej, przetwarzamy informacje, korzystając z technologii informacyjnych i komunikacyjnych. Nasi uczniowie urodzili się w świecie nowych technologii, z których korzystają na co dzień, często sprawniej niż ich nauczyciele. Dlaczego nie zastosować TIK w nauczaniu i uczeniu się matematyki?

Zastosowanie nowych technologii w nauczaniu i uczeniu się matematyki powoduje bardziej atrakcyjne przekazywanie treści, ułatwia ich rozumienie. Nauczyciele chętnie korzystają z prezentacji i gotowych zasobów Internetu. Można powiedzieć, że nauczyciel lubi korzystać z "gotowca", chociaż

nie zawsze wybrany zasób pasuje do problemów edukacyjnych, z jakimi boryka się klasa. Nauczyciele rzadziej sami przygotowują pomoce dydaktyczne, mam tu na myśli interaktywne ćwiczenia, wizualizacje pojęć matematycznych, wirtualne lekcje matematyki. Zastosowanie nowych technologii pomaga w nauczaniu i uczeniu się matematyki, ułatwia przyswojenie pojęć, sprawia, że proces budowania wiedzy staje się atrakcyjny dla ucznia. W artykule zostanie zaprezentowany przegląd technologii, które warto znać i stosować w pracy z uczniami, zwłaszcza kiedy chcemy przygotowywać własne materiały dostosowane do potrzeb edukacyjnych naszych uczniów i wykorzystywać je w szkole oraz w nauczaniu online.

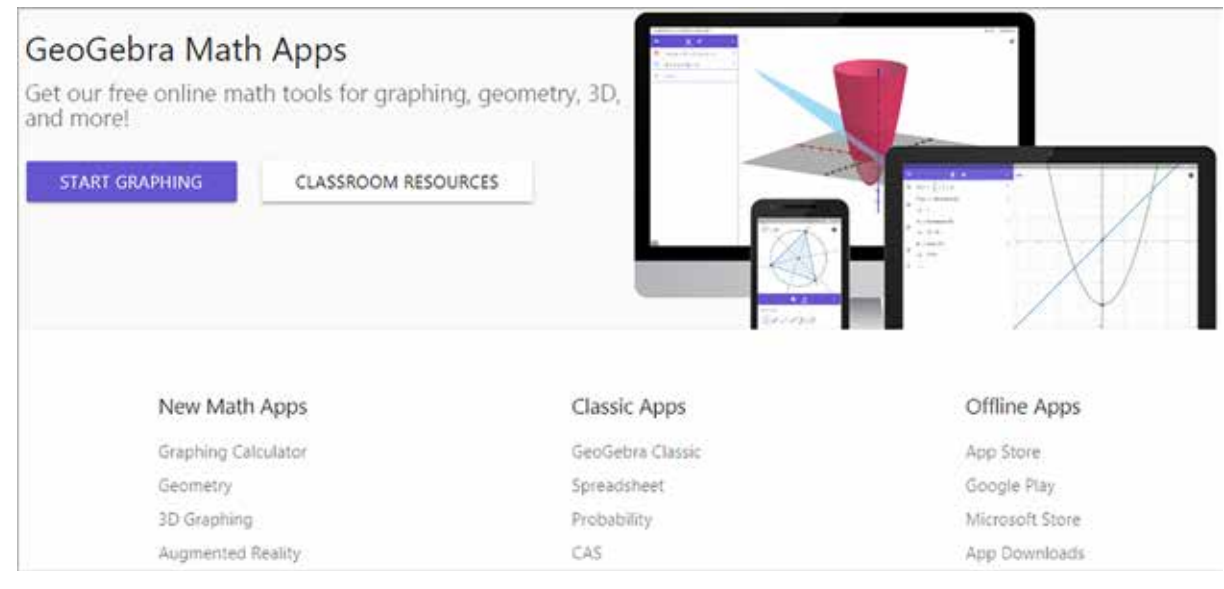

Rysunek 1. Widok strony startowej platformy GeoGebra.

# GeoGebra przede wszystkim

GeoGebra to bezpłatne dynamiczne oprogramowanie łączące w jednym pakiecie geometrię, algebrę, analizę matematyczną, arkusz kalkulacyjny i statystykę. Oprogramowanie to można wykorzystać podczas omawiania każdego działu matematyki na wszystkich poziomach edukacji. Stworzona do nauczania i uczenia się matematyki GeoGebra to również platforma i społeczność milionów użytkowników, którzy publikują swoje aplikacje. Nauczyciele matematyki powinni umieć posługiwać się tym oprogramowaniem przynajmniej na poziomie średnio zaawansowanym, co umożliwia przygotowywanie interaktywnych aplikacji do wykorzystania na lekcjach oraz do pracy online. Można przygotować dla uczniów wizualizacje pojęć i problemów matematycznych, animacje, pokazy, jak krok po kroku przeprowadzić dowód, rozwiązać zadanie dowodowe. GeoGebra to doskonałe narzędzie, które możemy wykorzystać do eksperymentowania, tworzenia modeli matematycznych figur i przekształceń, zadań generatorowych, przygotowywania ilustracji do zadań.

Oprogramowanie i platforma ciągle się rozwijają. Nad rozwojem GeoGebry pracują specjaliści z różnych ośrodków akademickich, a koordynatorem wszystkich prowadzonych działań jest Markus Hohenwarter z Uniwersytetu w Linz. Obecnie jest już dostępna wersja 6, z której można korzystać offline i online. W maju 2018 roku ponownie wprowadzono zmiany na platformie GeoGebra. Na razie nie ma polskiej wersji językowej platformy – przed wprowadzeniem zmian była. Jednak nie należy się tym zrażać – z platformy można korzystać w wersji angielskiej lub innej, wybranej spośród 24 oferowanych języków. Mam nadzieję, że wkrótce polska wersja językowa GeoGebry ponownie się pojawi.

Z platformy GeoGebra można korzystać po wejściu na stronę https://www.geogebra.org. Można pracować bez zakładania konta i logowania się na nie. W tej sytuacji:

• można korzystać online z oprogramowania GeoGebra 6.0 po wybraniu linku GeoGebra Classic,

- można korzystać online z kalkulatora graficznego po wybraniu linku Graphing Calculator,
- po wykonaniu aplikacji w wersji online Geo-Gebry można ją zapisać na wybranym nośniku magnetycznym,
- mamy dostęp do ponad miliona materiałów (dynamicznych kart pracy i GeoGebraBooków) przygotowanych i opublikowanych przez innych nauczycieli; można pobrać link do wybranego materiału lub zapisać go do pliku w formacie ggb,
- można pobrać plik instalacyjny wybranej wersji oprogramowania GeoGebra.

Na platformie GeoGebra można zarejestrować się za pośrednictwem kont: Google, Office 365, Microsoft, Facebook, Twitter. Osoba nieposiadająca żadnego z tych kont może założyć całkowicie oddzielne konto.

Po założeniu własnego konta i zalogowaniu się na nie mamy znacznie większe możliwości wykorzystania platformy GeoGebra:

- można pracować w wersji online GeoGebry i wykonane aplikacje zapisywać na swoim koncie,
- na posiadane konto można zaimportować aplikacje wykonane w wersji offline GeoGebry, czyli utworzyć zbiór dynamicznych kart pracy; co ważne – nie ma limitu aplikacji, które można przechowywać na swoim koncie,
- z wielu pojedynczych dynamicznych kart pracy można utworzyć GeoGebraBook – rodzaj książeczki z linkami do różnych zasobów,
- pojedyncze dynamiczne karty pracy, Geo-GebraBooki i inne materiały przygotowane na platformie GeoGebra można udostępniać uczniom – każdy materiał mający ustaloną Widoczność: Wspólny poprzez link lub Publiczny ma wygenerowany link oraz kod HTML,
- na platformie GeoGebra można zakładać grupy (wirtualne klasy), zapraszać do nich uczniów i udostępniać grupom przygotowane materiały,
- każdy użytkownik platformy ma dostęp do narzędzia +NEW ACTIVITY, dzięki któremu może bezpośrednio na platformie przygotowywać materiały dla uczniów zawierające aplety GeoGebry, teksty zwykłe, teksty matematyczne, rysunki z opisami, linki do ciekawych zasobów

w sieci Internet, filmy, pliki PDF. Do każdego materiału można dodać pytanie otwarte (krótkiej odpowiedzi) lub wielokrotnego wyboru. Wykorzystując narzędzie do tworzenia pytań, można przygotować quiz dla uczniów. Jeśli udostępnimy quiz założonej grupie, odpowiedzi uczniów zostaną zapisane na koncie nauczyciela – można je przeglądać i sprawdzać ich poprawność.

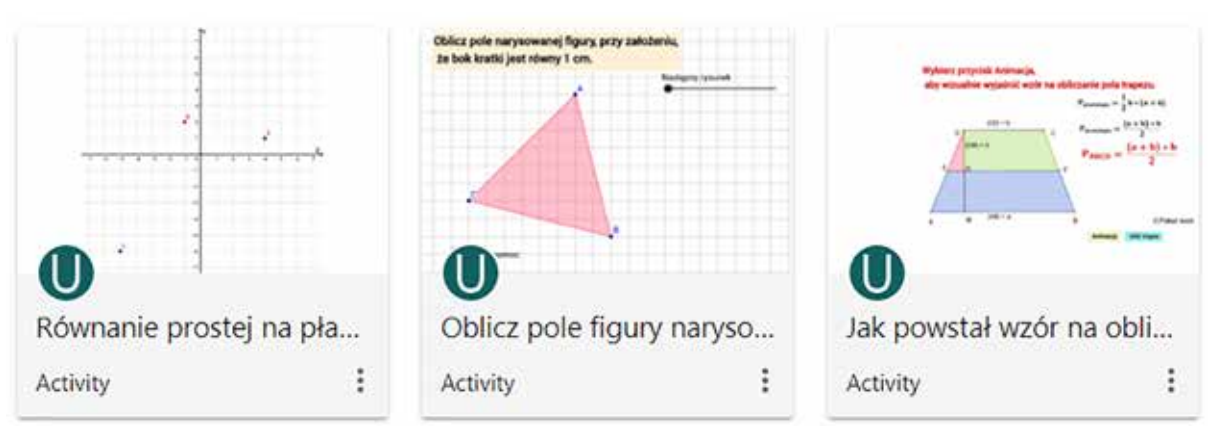

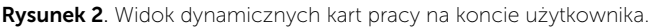

GeoGebrę można wykorzystać, wspierając edukację matematyczną już od szkoły podstawowej. Oprogramowanie umożliwia przygotowanie interaktywnych ćwiczeń, wizualizacji, animacji do prawie wszystkich działów matematyki. Poniżej znajdują się przykłady kilku interaktywnych aplikacji, które można przygotować dla uczniów szkoły podstawowej.

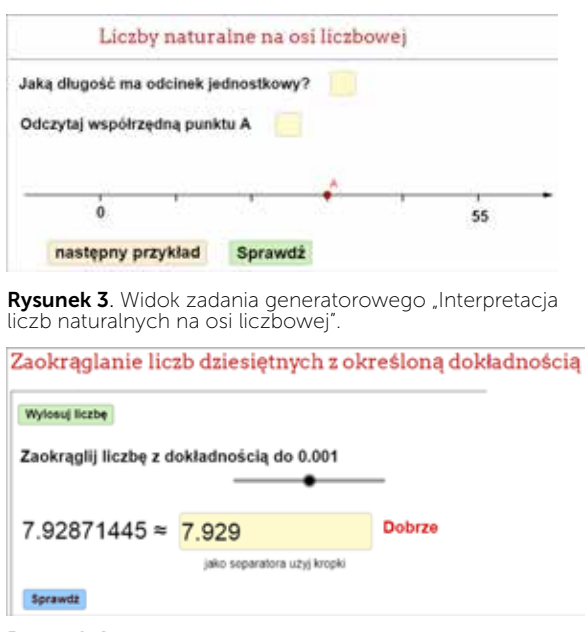

Rysunek 4. Widok interaktywnej aplikacji, którą można wykorzystać podczas ćwiczeń w zaokrąglaniu liczb dziesiętnych z określoną dokładnością.

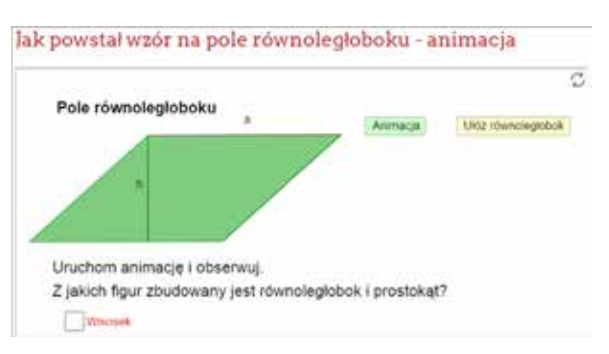

Rysunek 5. Widok animacji, którą można wykorzystać na lekcji "Pola wielokątów"

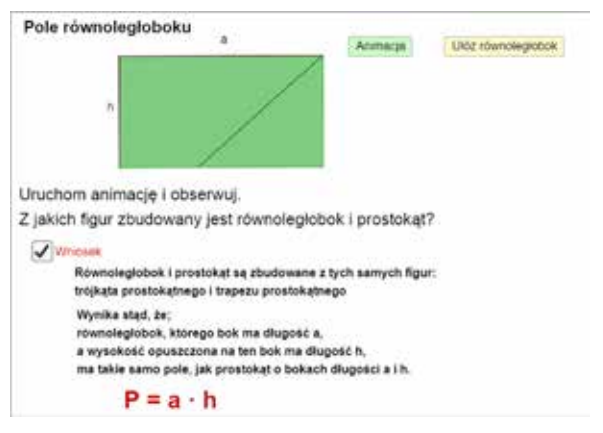

Rysunek 6. Widok animacji po ułożeniu prostokąta.

Uczniowie mogą wykorzystać Widok CAS GeoGebry do sprawdzania poprawności obliczeń numerycznych, upraszczania wyrażeń, redukcji wyrazów podobnych, rozwijania iloczynów, rozkładania liczb na czynniki, obliczania pochodnej, rozwiązywania równań, układów równań, nierówności, obliczania granic funkcji.

|                | $\begin{array}{c} 15 \\ 3 \quad 5 \end{array}$ |
|----------------|------------------------------------------------|
|                | 1 $W(x) := 4x^3 + 6x^2$                        |
|                | • $W(x) := 4x^3 + 6x^2$                        |
| $\overline{2}$ | W                                              |
|                | RozkładNaCzynniki: $2x^2$ $(2x+3)$             |
|                | 3 $V(x) := 9x^3 - 3x^2 + 18x$                  |
|                | $V(x) := 9x^3 - 3x^2 + 18x$                    |
| $\overline{4}$ | V                                              |
|                | RozkładNaCzynniki: $3 \times (3 x^2 - x + 6)$  |

Rysunek 7. Przykład wykorzystania CAS do rozkładu wielomianów na czynniki.

Uczniowie szkół ponadpodstawowych mogą wykorzystać Kalkulator graficzny GeoGebry (link Graphing Calculator) do szybkiego wykonywania statycznych i dynamicznych wykresów funkcji.

Na wszystkich poziomach nauczania matematyki można wykorzystać GeoGebrę jako laboratorium do odkrywania własności figur i przekształceń, wprowadzania pojęć matematycznych, wspomagania dowodzenia twierdzeń. Oprogramowanie to można wykorzystać do tworzenia projektów edukacyjnych.

# Interaktywne ćwiczenia z platformy LearningApps

LearningApps to popularna platforma dostępna na stronie: https://learningapps.org, na której nauczyciele matematyki mogą przygotowywać interaktywne ćwiczenia dla uczniów. Powstała w Szwajcarii w ramach projektu badawczego realizowanego przez Wyższą Szkołę Pedagogiczną w Bernie (Pädagogische Hochschule Bern) we współpracy z Uniwersytetem Gutenberga w Moguncji. Na przestrzeni lat bardzo się zmieniła. Początkowo nie miała interfejsu w języku polskim, gotowych aplikacji było bardzo mało. Obecnie możemy wybrać interfejs w 21 językach. Nauczyciele, korzystając z dostępnych szablonów, utworzyli na LearningApps mnóstwo interaktywnych ćwiczeń do prawie wszystkich nauczanych w szkołach przedmiotów na wszystkich poziomach edukacyjnych. Nauczyciele i uczniowie polubili tę platformę. Jej utworzenie był strzałem w dziesiątkę!

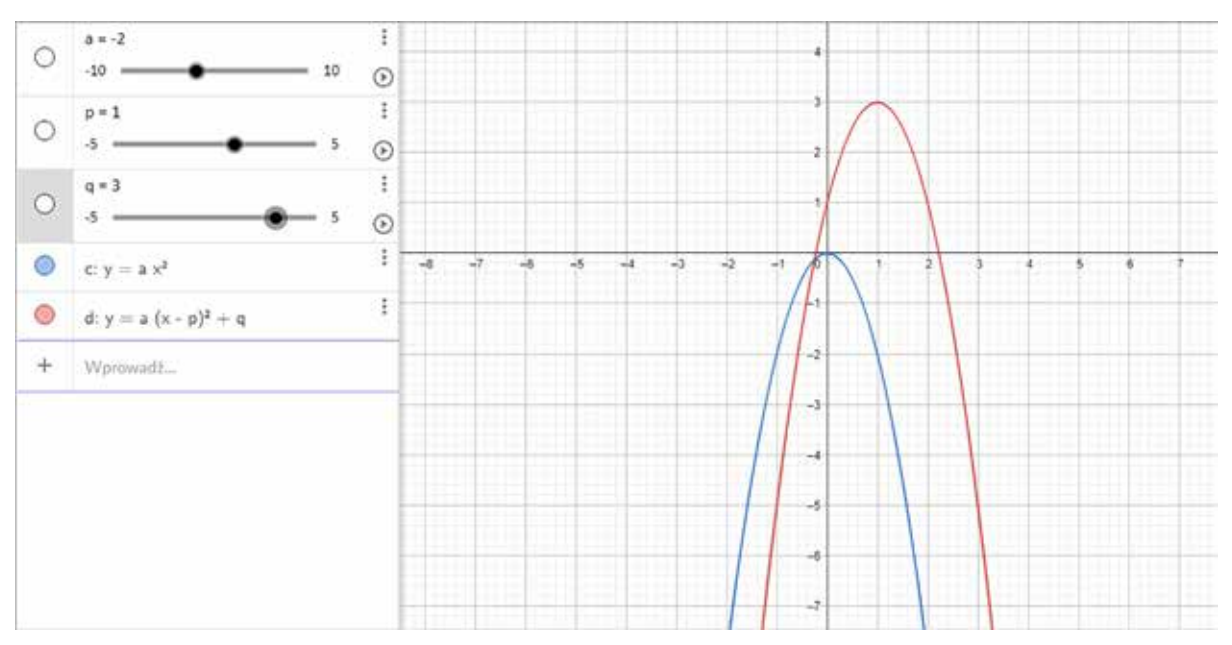

Rysunek 8. Przykład wykresu dynamicznego "Przesuwanie paraboli o wektor [p, q]".

# Nauczyciel może:

- korzystać z gotowych aplikacji opublikowanych na platformie przez innych użytkowników, nie musi wtedy zakładać konta,
- po założeniu bezpłatnego konta tworzyć własne aplikacje, korzystać z nich na lekcjach, udostępniać je tylko swoim uczniom,
- publikować wykonane aplikacje na platformie – są wtedy dostępne dla wszystkich użytkowników,
- dodawać klasy i zakładać konta dla uczniów, udostępniać własne aplikacje założonym klasom.

Nauczyciel matematyki znajdzie na Learning-Apps sporo gotowych ćwiczeń pogrupowanych w podkategorie – należy dokładnie przeszukać platformę. Szczególnie polecam tworzenie własnych interaktywnych ćwiczeń. Nauczyciele matematyki narzekają, że nie mogą w szablonach LearningApps edytować tekstu matematycznego. Można poradzić sobie z tym problemem, tworząc tekst matematyczny w internetowym edytorze równań dostępnym na stronie http://latex.codecogs.com.

Tekst matematyczny tworzy się za pomocą komend LaTeX, następnie w edytorze równań generowany jest kod HTML zawierający tekst zapisany w postaci obrazu. Kod HTML należy skopiować i wkleić w odpowiednim miejscu w szablonie LearningApps.

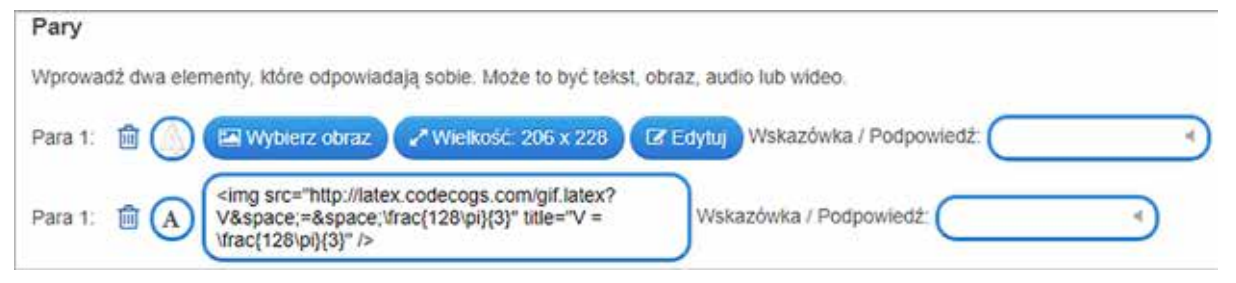

Rysunek 9. Widok kodu HTML wklejonego w szablonie LearningApps.

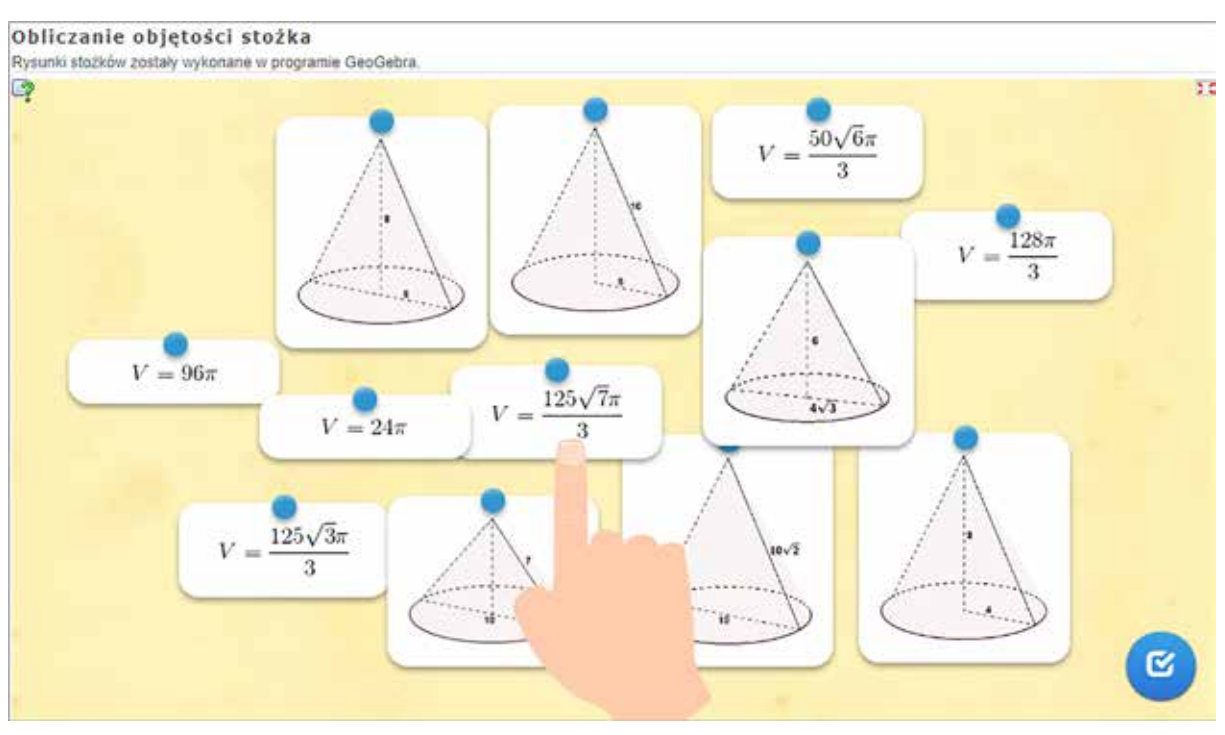

Rysunek 10. Widok interaktywnego ćwiczenia, w którym zastosowano tekst matematyczny wygenerowany w Internetowym edytorze równań.

Interaktywne ćwiczenia przygotowane na LearningApps można wykorzystywać w szkole podstawowej, jak również w szkole ponadpodstawowej – stopień trudności zadania i wybór odpowiedniego szablonu zależy od nauczyciela. Linki do ćwiczeń przygotowanych na LearningApps można wstawiać między innymi do materiałów tworzonych na platformie GeoGebra, do wirtualnych tablic tworzonych w serwisie Padlet oraz do lekcji tworzonych na platformie TesTeach w usłudze Blendspace.

# Tablica interaktywna na lekcji matematyki

Niektórzy uważają, że tablice interaktywne to relikt przeszłości. Stanowczo się z tym stwierdzeniem nie zgadzam. Tablica interaktywna bardzo ułatwia prowadzenie lekcji. Oczywiście nauczyciel powinien taką lekcję sobie przygotować, dlatego musi mieć dostęp w domu do oprogramowania, które to umożliwia. Często dyrektorzy szkół o tym zapominają. Kupują interaktywne tablice i nie dbają o to, aby firma sprzedająca udostępniła im plik instalacyjny z oprogramowaniem wykorzystywanym na tablicy. Każdy nauczyciel korzystający z tablicy powinien zainstalować sobie to oprogramowanie na komputerze, na którym będzie przygotowywał lekcje. Często oprogramowanie do tablic interaktywnych, oprócz programu do przygotowania lekcji, oferuje aplikacje do tworzenia interaktywnych ćwiczeń, z których również nauczyciel mógłby skorzystać. W lekcji przygotowanej na tablicę interaktywną nauczyciel może umieścić treść zadań z rysunkami – można wtedy wyeliminować przynoszenie podręczników i zbiorów zadań na lekcje. Wszak ciągle wszyscy narzekają na ciężkie tornistry uczniów. W lekcji można umieścić linki do interaktywnych ćwiczeń, filmów, obrazów, symulacji, animacji i innych zasobów, które sprawiają, że lekcja jest bardziej atrakcyjna i interesująca dla uczniów. W oprogramowaniu GeoGebra można przygotowywać ćwiczenia związane z wykorzystaniem układu współrzędnych lub osi liczbowej. Nauczyciel nie musi już rysować ich na tablicy, zaoszczędzony czas może poświęcić na wykonanie większej liczby ćwiczeń z uczniami.

Lekcję przygotowaną na tablicę interaktywną można zapisać do pliku PDF i wysłać uczniom

nieobecnym na lekcji. Raz przygotowany plik z lekcją może być wykorzystywany przez kilka lat, należy oczywiście go modyfikować, dostosowując zadania do edukacyjnych potrzeb klasy. Nauczyciele mogą wymieniać się przygotowanymi lekcjami. W Internecie znajdziemy dużo materiałów, w tym gotowych lekcji, które można wykorzystać, należy tylko zwrócić uwagę na to, aby były przygotowane do typu tablicy, którą mamy w szkole.

Skrócony link do strony z materiałami do tablicy interaktywnej: http://tiny.pl/gsgcb

# Urządzenia mobilne na lekcji matematyki

"Przynieś ze sobą swoje urządzenie" – ten model pracy na lekcji po angielsku nazywa się Bring Your Own Device (w skrócie BYOD). Termin ten wszedł do powszechnego użytku w roku 2009. Do urządzeń mobilnych zaliczamy tablety, smartfony, laptopy, palmtopy, czyli wszystkie urządzenia elektroniczne pozwalające na przetwarzanie, odbieranie i wysyłanie informacji bez konieczności utrzymywania przewodowego połączenia z siecią. Do takiego modelu pracy należy przygotować się formalnie. Warto przygotować regulamin korzystania z takiego sprzętu na lekcji. Powinien on zawierać na przykład takie punkty, jak poniżej:

- 1. Powstrzymaj się od używania własnych urządzeń w czasie lekcji do celów prywatnych.
- 2. Wykorzystuj sieć szkolną tylko do celów edukacyjnych.
- 3. Dbaj o bezpieczeństwo sieci szkolnej.
- 4. Obowiązuje bezwzględny zakaz stosowania cyberprzemocy, nękania, obrażania uczniów, nauczycieli i innych pracowników szkoły.
- 5. Nie używaj niebezpiecznego oprogramowania.
- 6. Nie wykonuj, nie przechowuj, nie publikuj zdjęć i filmów innych osób wykonanych wbrew ich woli.

*Hanna Basaj*

Model pracy BYOD jest kontrowersyjny. Wiele szkół zakazuje korzystania ze smartfonów w trakcie zajęć szkolnych, ponieważ nie ma pomysłu na ich edukacyjne wykorzystanie. Nauczyciele obawiają się, że uczniowie będą wykorzystywali sprzęt mobilny w niewłaściwy sposób i w trakcie zajęć szkolnych nie będzie można nad tym zapanować. Obawy o niewłaściwe wykorzystanie sprzętu są tak duże, że francuski minister edukacji poszedł jeszcze dalej – od września 2018 uczniowie francuskich szkół podstawowych i gimnazjów nie będą mogli korzystać ze smartfonów nie tylko na lekcjach, ale również na przerwach.

Urządzenia mobilne można wykorzystać edukacyjnie, często pracownia matematyczna nie jest bowiem wyposażona w sprzęt komputerowy, a chętnie byśmy z niego skorzystali na przykład do sporządzania wykresów funkcji, sprawdzania poprawności skomplikowanych obliczeń czy wykonania interaktywnych ćwiczeń. Do wykonania tych wszystkich czynności można wykorzystać właśnie sprzęt mobilny oraz odpowiednie strony WWW czy aplikacje. Do sporządzania wykresów można wykorzystać GeoGebrę lub kalkulator graficzny Desmos. Z tego oprogramowania można korzystać z poziomu strony internetowej, nauczyciel

ma gwarancję, że wszyscy uczniowie korzystają z takiego samego oprogramowania w tej samej wersij.

#### Kalkulator graficzny Desmos

Desmos to bezpłatna aplikacja. Prosta i intuicyjna w działaniu, dostępna online na stronie: https://www.desmos.com. Za pomocą aplikacji Desmos można w sposób łatwy i szybki tworzyć wykresy funkcji: statyczne i dynamiczne. Można ją wykorzystywać zamiast kalkulatora graficznego GeoGebry. Wykonane wykresy można zapisywać, udostępniać i drukować. Z aplikacji korzystamy z poziomu strony internetowej, nie trzeba jej instalować. Można korzystać z niej na komputerach stacjonarnych oraz na urządzeniach mobilnych. Doskonale nadaje się do zastosowania na lekcjach matematyki w szkołach ponadpodstawowych. Desmos ma interfejs w języku polskim. Każdy użytkownik może założyć własne konto lub zarejestrować się za pośrednictwem konta Google. Po zalogowaniu się na własne konto możemy zapisywać na nim wykonane wykresy i udostępniać je innym użytkownikom aplikacji. Możemy również korzystać z wykresów wykonanych przez inne osoby. Z aplikacji można również korzystać bez potrzeby

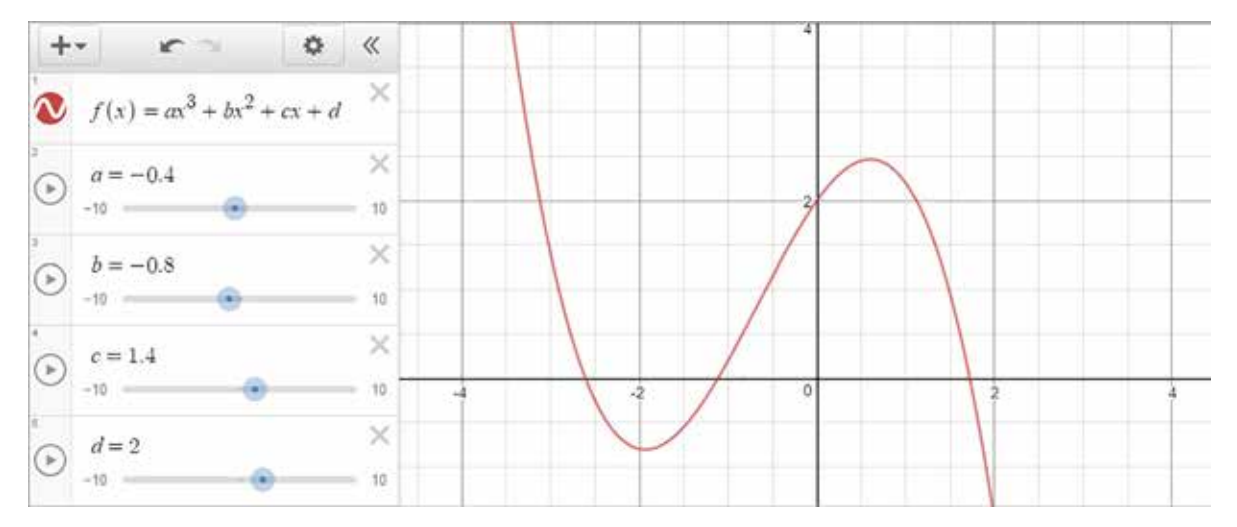

Rysunek 11. Przykład dynamicznego wykresu wykonanego w kalkulatorze graficznym Desmos, współczynniki a, b, c, d można zmieniać za pomocą suwaków.

# Sprawdzanie wiedzy ucznia i utrwalanie wiadomości za pomocą quizów

Do przygotowania quizów na zajęcia lekcyjne polecam platformę Kahoot oraz Quizizz. W obu aplikacjach należy założyć własne konto lub zarejestrować się za pośrednictwem konta Google, aby mieć możliwość tworzenia swoich własnych quizów. Bez zalogowania się w Quizziz mamy tylko dostęp do wyszukiwarki quizów przygotowanych przez innych użytkowników serwisu. Obie aplikacje nadają się do przeprowadzania quizów na urządzeniach mobilnych z dostępem do Internetu. Quizziz ma tę wyższość nad Kahoot, że uczeń na swoim urządzeniu widzi treść pytania i odpowiedzi.

Nie trzeba mieć w klasie rzutnika multimedialnego oraz ekranu lub tablicy interaktywnej. Aplikacja jest dostępna w języku polskim. W Kahoot wyszukiwanie gotowych quizów jest możliwe po zalogowaniu się na swoje konto. Podczas korzystania z quizu przygotowanego na platformie Kahoot uczeń na swoim urządzeniu widzi tylko warianty odpowiedzi. Treść pytania jest wyświetlana tylko na urządzeniu nauczyciela, z tego powodu korzystanie z platformy Kahoot jest mniej wygodne niż z Quizziz. Trzeba uczniom czytać treść pytań lub wyświetlać je na ekranie/tablicy multimedialnej. W obu aplikacjach raz przygotowany quiz można wielokrotnie modyfikować, kopiować i udostępniać innym użytkownikom. Przygotowane quizy można wykorzystać podczas utrwalania i powtarzania materiału.

W obu aplikacjach można zapisać wyniki quizu do pliku w formacie xlsx i później przeanalizować.

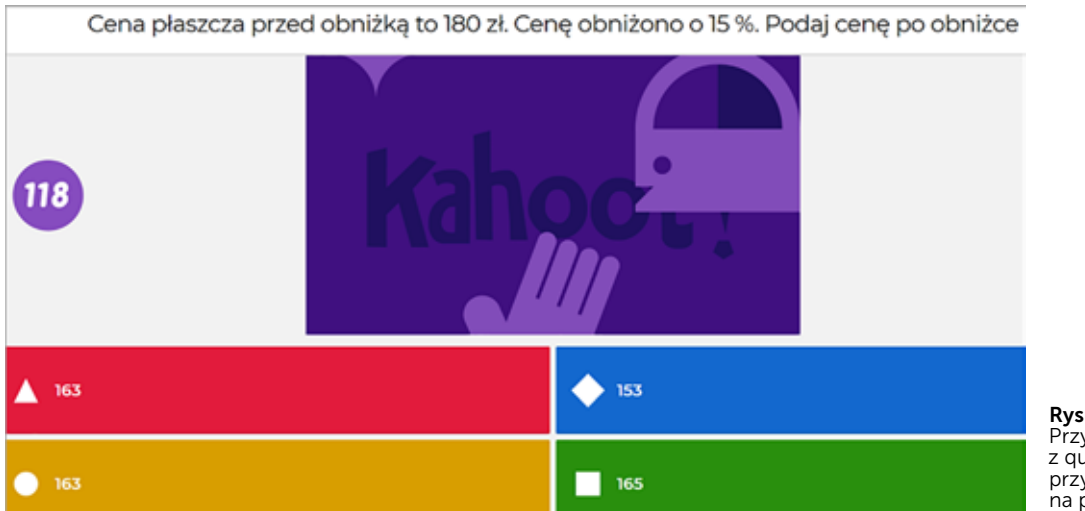

Rysunek 12. Przykład pytania z quizu przygotowanego na platformie Kahoot.

# Konkurs/teleturniej na lekcji matematyki

Do przeprowadzania minikonkursów na lekcjach matematyki można wykorzystać FlipQuiz. Jest to bezpłatny serwis dostępny na stronie: https://flipquiz.me. Służy do tworzenia tablic z quizami, które można przeprowadzać w klasie w konwencji konkursu/teleturnieju. Pytania w quizie są wyświetlane na planszy, którą pokazujemy uczniom na tablicy interaktywnej lub ekranie.

Wszystkie pytania dodane do quizu można podzielić na maksimum 6 kategorii, należy je układać od najłatwiejszego do najtrudniejszego – każde pytanie jest punktowane. W każdej kategorii możemy mieć pytania punktowane od 100 do 500. Pytania i odpowiedzi można ilustrować obrazami po podaniu ich adresu URL.

Podczas przeprowadzania quizu w klasie konieczne jest wyposażenia sali w rzutnik multimedialny i ekran lub tablicę interaktywną, ponieważ treść zadań będzie wyświetlana na dużym ekranie. Klasę można podzielić na grupy, które rywalizują między

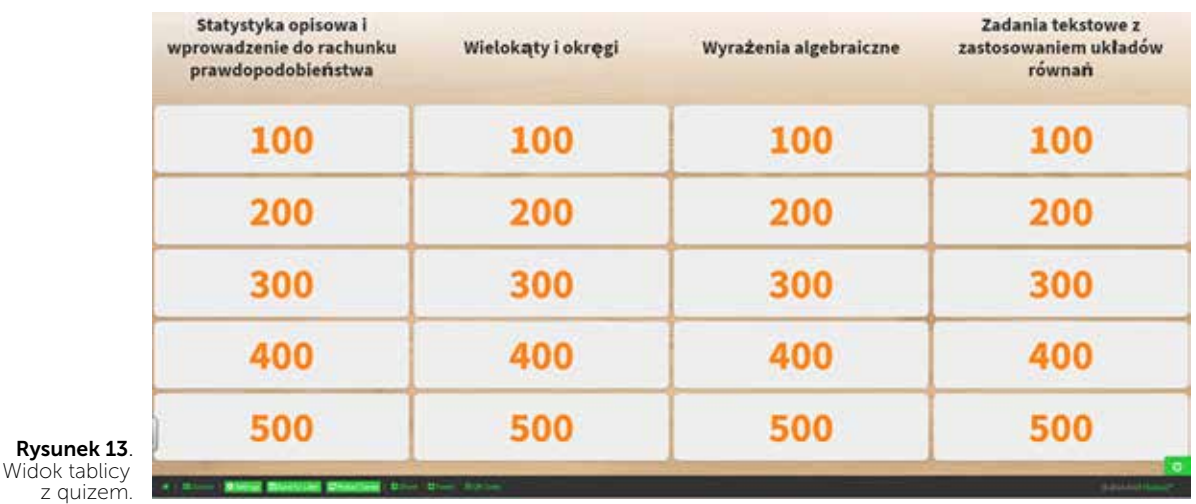

sobą o zdobycie, jak największej liczby punktów za udzielenie prawidłowych odpowiedzi. Nauczyciel ustala czas przeznaczony na udzielenie odpowiedzi i zapisuje, która grupa zdobyła określoną liczbę punktów. Grupa decyduje, które pytanie wybiera i z jakiej kategorii. Można wprowadzić punkty karne za udzielenie złej odpowiedzi.

Z tablic typu FlipQuiz można korzystać podczas powtarzania i utrwalania materiału. Zastosowanie konwencji konkursu i rywalizacji czyni taki sposób powtarzania bardzo atrakcyjnym.

#### Uczeń sam zdobywa wiedzę z Akademią Khana

Akademia Khana jest edukacyjną organizacją non- -profit. Uczeń może z niej korzystać podczas indywidualnej nauki matematyki, nauk przyrodniczych, nauk humanistycznych i sztuki, informatyki, ekonomii i finansów, może uczyć się w swoim tempie i tych zagadnień, które go interesują. Może założyć konto samodzielnie lub mogą to zrobić jego rodzice. Polecam Akademię Khana do samodzielnego uczenia się matematyki. Uczeń sam może wybrać z jakim działem matematyki chce się zapoznać.

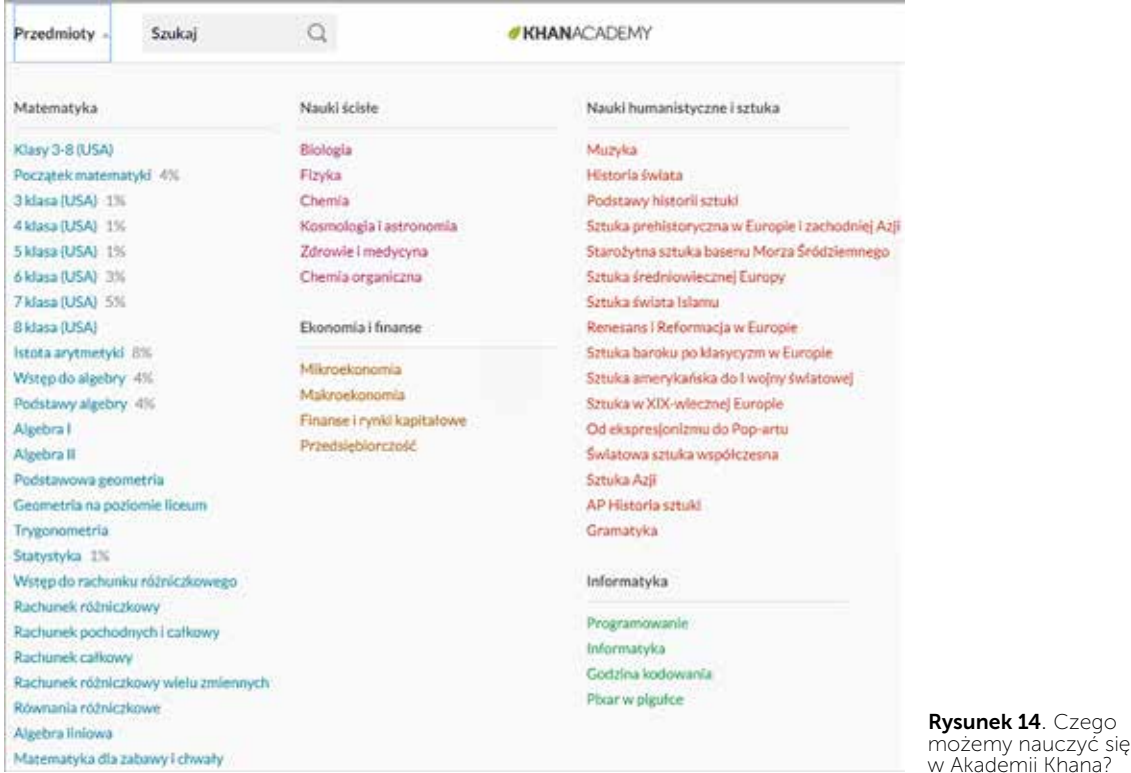

Nauczanie i uczenie się Nauczanie i uczenie się

26

Mazowiecki Kwartalnik Edukacyjny **Meritum 4 (51) 2018** 

Do każdego działu przygotowano filmy i ćwiczenia umożliwiające i ułatwiające przyswojenie wiedzy i nabycie umiejętności praktycznych. Z każdego zasobu uczeń może korzystać tyle razy, ile chce. W trakcie nauki uczeń zdobywa punkty i otrzymuje nagrody, buduje historię własnego rozwoju. Nauczyciel ucznia i rodzice mogą śledzić jego postępy. Akademia Khana stanowi świetne uzupełnienie tradycyjnego nauczania i umożliwia samodzielne budowanie własnej wiedzy.

#### Cyfrowe materiały dla uczniów – gdzie je przygotować i udostępnić?

Wielu nauczycieli tworzy własne materiały dla uczniów do wykorzystania podczas lekcji lub do samodzielnej pracy w domu. Przygotowane materiały można opublikować w sieci, aby uczeń miał

do nich dostęp o każdej porze i z każdego miejsca, w którym się znajduje. Do udostępniania i publikowania materiałów polecam usługę Blendspace (na platformie Tes Teach) oraz serwis Padlet.

Usługa **Blendspace** dostępna na stronie: https://www.tes.com/lessons pozwala w prosty i szybki sposób przygotowywać materiały edukacyjne dla uczniów przeznaczone do różnych celów, na przykład do poprowadzenia odwróconej lekcji, przygotowania się do sprawdzianów, egzaminów czy realizacji projektu edukacyjnego.

Zasoby, które chcemy po kolei wykorzystać na lekcji, umieszczamy na "siatce". Aplikacja Blendspace jest wyposażona w wyszukiwarkę materiałów. Można dodać tu materiał znaleziony w sieci lub zaimportować własny.

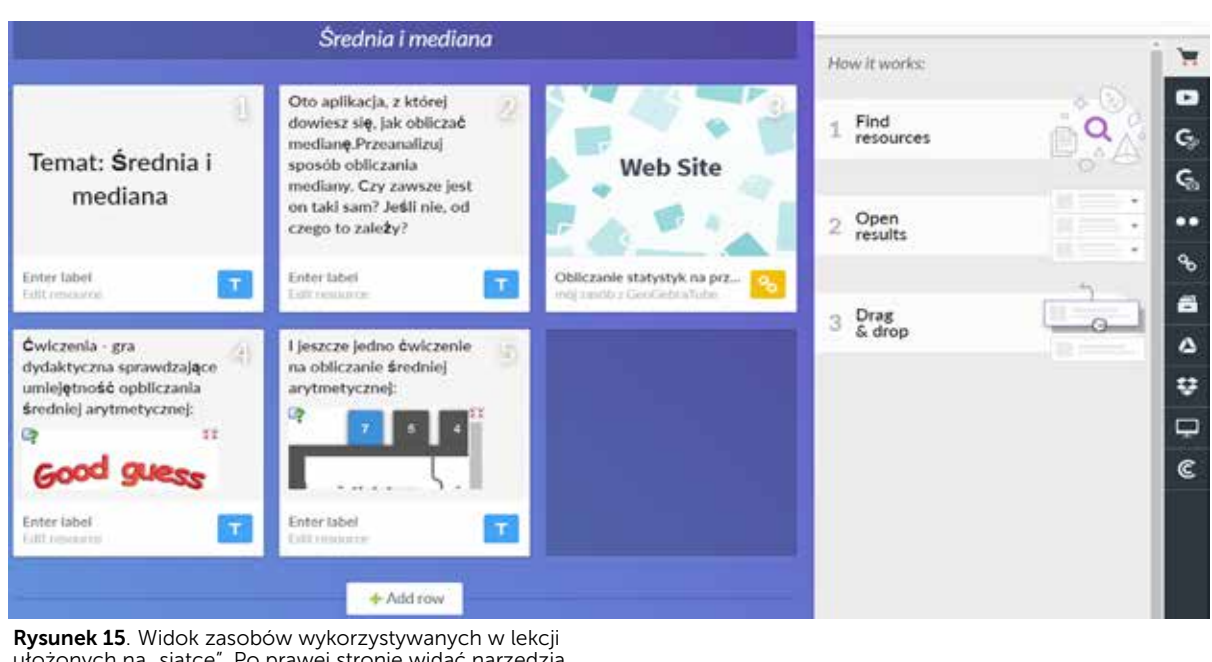

 $\frac{1}{2}$ 

Share

Różne możliwości udostępnienia lekcji przygotowane

ułożonych na "siatce". Po prawej stronie widać narzędzia do wyszukiwania i importowania materiałów.

Przygotowany materiał można opublikować – zostanie wygenerowany do niego link, który podajemy uczniom. W tej sytuacji uczniowie mogą korzystać z przygotowanych materiałów bez potrzeby zakładania konta na Blendspace.

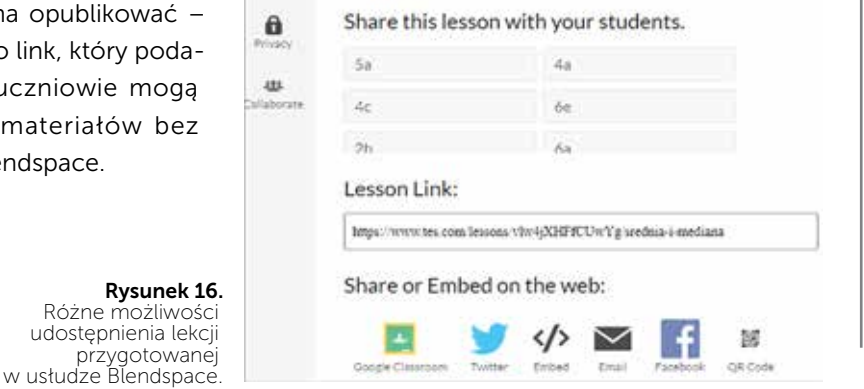

*Hanna Basaj*

Przygotowane materiały można również udostępnić uczniom za pośrednictwem Google Classroom, Twittera, Facebooka, link do lekcji można wysłać emailem. Do każdej lekcji jest generowany kod QR, dzięki czemu można z niej korzystać na tabletach i smartfonach pod warunkiem zainstalowania na tych urządzeniach specjalnej aplikacji, która umożliwi zeskanowanie kodu QR. Tu mamy dobry przykład edukacyjnego wykorzystania urządzeń mobilnych w szkole.

Blendspace umożliwia również zakładanie wirtualnych klas i udostępnianie materiałów klasie. Dla każdej założonej klasy jest generowany oryginalny kod. Uczeń nie musi posiadać adresu e-mail, wystarczy, że poda kod klasy – wtedy dołącza do wirtualnej grupy i może korzystać z materiałów. Materiały udostępnione wirtualnej klasie nie muszą być widoczne dla pozostałych użytkowników aplikacji. Do tworzenia materiałów czy odwróconych lekcji można zaprosić innych nauczycieli.

Padlet to rodzaj wirtualnej tablicy, na której można zbierać linki do różnych zasobów sieci, importować obrazy i dokumenty tekstowe z naszego komputera, umieszczać informacje dla uczniów. Serwis jest dostępny na stronie: https://pl.padlet.com, ma interfejs w języku polskim, jest prosty w użytkowaniu. Przed utworzeniem nowego Padletu należy wybrać layout, w którym wybiera się kolorystykę i rozmieszczenie treści na wirtualnej tablicy. Ważne jest ustalenie prywatności Padletu – czy jest on chroniony hasłem, tajny, czyli widoczny tylko dla osób mających do niego link, czy publiczny, więc dostępny dla każdego użytkownika Internetu. Nauczyciel może wykorzystać Padlet jako narzędzie do tworzenia kolekcji linków do ciekawych aplikacji matematycznych w sieci. Często zdarza się, że znajdziemy ciekawą aplikację, ale przyda się ona w następnym semestrze. W tej sytuacji warto link do aplikacji umieścić w Padlecie i wykorzystać ją w stosownym czasie.

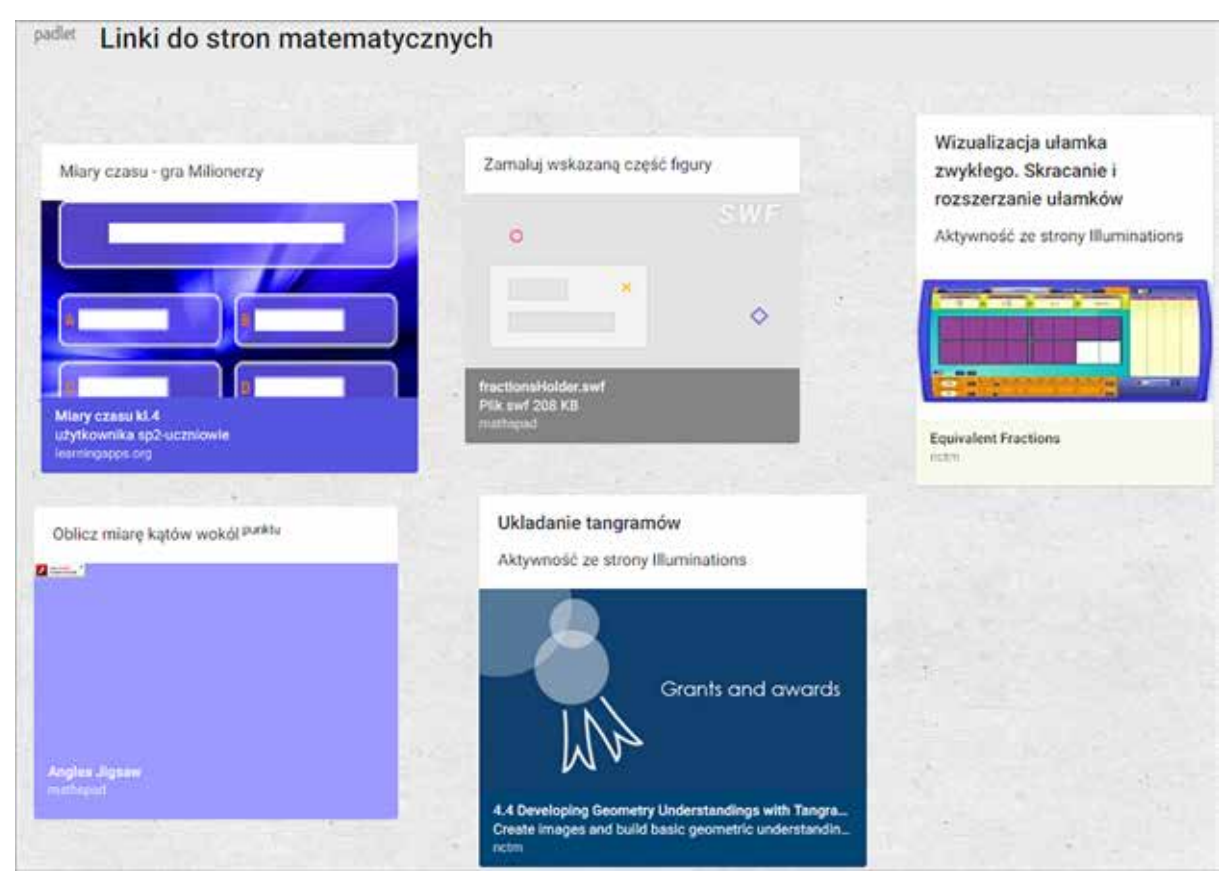

Rysunek 17. Przykład wykorzystania Padletu jako narzędzia do zbierania linków do ciekawych zasobów.

Padlet można również wykorzystać nietypowo, jako narzędzie do przygotowania wirtualnej lekcji lub zestawu materiałów powtórzeniowych, z których uczniowie skorzystają podczas przygotowywania się do sprawdzianu, egzaminu lub konkursu.

Z Padletu można skorzystać do zaprezentowania efektów wykonanego projektu edukacyjnego, do pokazania nagrodzonych prac na różnych konkursach, można go potraktować jak miejsce

do umieszczania wypowiedzi na określony temat. Nie sposób wymienić tu wszystkich pomysłów na wykorzystanie wirtualnej tablicy.

Można nauczać matematyki w ciekawy i nowoczesny sposób, zainteresować uczniów przedmiotem, naukę matematyki uczynić łatwiejszą i bardziej przystępną dla uczniów. Trzeba tylko wybrać odpowiednie narzędzia i aplikacje, których zastosowanie ma sens podczas realizacji danego tematu.

| wielokąty foremne                                                                   | przystawanie trójkątów                                                                                                    | Linki                                                                                                    |
|-------------------------------------------------------------------------------------|----------------------------------------------------------------------------------------------------|----------------------------------------------------------------------------------------------------|
| https://www.youtube.com/wat<br>ch?v=LAI6BqSSiSI                                     | cechy przystawania trójktów                                                                                                    | Gwo materiały dla ucznia                                                                                                 |
| Inne wieldegtig foremue<br>Metode -> discussements baster                           |                                                                                                    | Nauka przy komput<br>Materialy do podred<br>ćwiczenia, testy ord<br>lamigkówki.<br>Strefa ucznia - GWO - Gdańskie Wydawn |
| Dokończenie filmu p.t. Wielokąty foremne<br>Końcówka filmu - uciętego w wersji pods | 30.11.2017 122558<br>Dokument PDF<br>padlet drive                                                                                                    | Oferta wydawnicza GWO: podręczniki sz<br>GWO<br>ALAM BERGERA PROFINANCIAL PROGRAM DE MARITIMA.<br>L'ANGUARDO PROFINANCIA |
| voutube<br>$340 - 36 - 30$<br><b>AND MOVED</b>                                      | film cechy przystawania trójkątów<br>Tearti due bola educco tublesta maia<br>name discola job saposicime<br>dungicas telijusta a legty pomisilny<br>tymi belcomi mieją identylaus miejus<br>to turnedy to my payments. | to localize and control policy is copy                                                                                   |
| D.<br>$\Lambda$<br>67.688<br>YouTube                                                | $46 - 24$<br>$b = B$                                                                                                    | plan wynikowy z matematyki 7<br>Dokument PDF<br>padlet drive                                                             |
| W tym kanale znajdziesz pełny wykład -<br>youtube                                   | Przystawanie trójkątów - Matematyka S<br>W tym kanale znajdziesz pełny wykład -<br>voutube                                                                                                    | <b>EI BATMATA</b>                                                                                                    |

Rysunek 18. Fragment Padletu przygotowanego dla uczniów klasy 7.

Hanna BASAJ jest nauczycielem konsultantem w Ośrodku Edukacji Informatycznej i Zastosowań Komputerów w Warszawie.